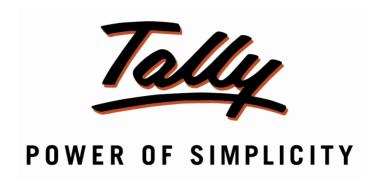

# **Print Form 27B for Sales to Kerala State**

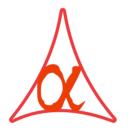

Alpha Automation Pvt. Ltd.

336-Madhva Plaza, Opp. SBI Bank,

Nr. Lal Bunglow, JAMNAGAR -Gujarat (India)

Phone No.: +91-288-2660530/31, +91-9909993317, 9825098442

Email: tally@aaplautomation.com

Branch Office

807-Dhanrajni Complex, Nr. Hotel Imperial Palace, Dr. Yagnik Road, RAKOT (Gujarat).

92-GMA Building, 2nd Floor, Plot No. -297, Sector-12B. GANDHIDHAM (Gujarat)

© 2012 Alpha Automation Pvt. Ltd.. All rights reserved.

Tally, Tally 9, Tally 9, Tally.ERP, Tally.ERP 9, Shoper, Shoper 9, Shoper POS, Shoper HO, Shoper 9 POS, Shoper 9 HO, Tally Developer, Tally.NET, Tally Development Environment, Tally Extender, Tally Integrator, Tally Integrated Network, Tally Service Partner, Tally Academy & Power of Simplicity are either registered trademarks or trademarks of Tally Solutions Pvt. Ltd. in India and/or other countries. All other trademarks are properties of their respective owners.

Version: Alpha Automation Pvt. Ltd./ Print Form 27B for Sales to Kerala State/1.0/May-2013.

# **Print Form 27B for Sales to Kerala State**

#### Introduction

This module facilitates the user to Print Form 27B for Sales to Kerala State. Once the Party Ledger State Name is Set to Kerala this module will asks to print Form 27B while printing the Sales Invoice.

#### **Important!**

As a best practice it is advisable to back up your company data

#### Installation

- 1. Copy the TCP file in Tally.ERP9 Folder.
- 2. Gateway of Tally → F12→ Product & Features → F4 (Manage Local TDL) → Select Yes in Load TDL on Start up and give the file name of TCP File. After pressing the Enter Key will show TDL Status which should be Active.

#### System requirements:

No additional hardware / software infrastructure is required for executing and operation this applications module

# Setup Guide

1. Activate the Add-on

For Tally.ERP 9 Series A version lower than Release 3.2

# Go to Gateway of Tally > F11: Features > Accounting Features

Set "Yes" to the options "Print Form 27B (Sales to Kerala State)?"

|                                                                                                    | Comp                          | any: Test                                                                                                |                      |
|----------------------------------------------------------------------------------------------------|-------------------------------|----------------------------------------------------------------------------------------------------|----------------------|
| Accounting Features                                                                                            |                               |                                                                                                    |                      |
| General                                                                                                    |                               | Invoicing                                                                                                |                      |
| Integrate Accounts and Inventory                                                                               | ? Yes                         | Allow Invoicing Enter Purchases in Invoice Format                                                        | ? Yes                |
| Income/Expense Statement instead of P & L Allow Multi-Currency  Outstandings Management                        | ? No<br>? No                  | Use Debit/Credit Notes Use Invoice mode for Credit Notes Use Invoice mode for Debit Notes                | ? No<br>? No<br>? No |
| Maintain Bill-wise Details (for Non-Trading A/cs also) Activate Interest Calculation (use advanced parameters) | ? Yes<br>? No<br>? No<br>? No | Budgets & Scenario Management  Maintain Budgets and Controls  Use Reversing Journals & Optional Vouchers | ? No<br>? No         |
| Cost/Profit Centres Management Maintain Payroll                                                                | ? No                          | Other Features  Enable Cheque Printing Set/Alter Cheque Printing Configuration                           | ? Yes                |
| Maintain Cost Centres Use Cost Centre for Job Costing                                                          | ? No<br>? No                  | Allow Zero valued entries                                                                                | ? No                 |
| More than ONE Payroll / Cost Category Use Pre-defined Cost Centre Allocations during Enti                      | ? No<br>ry ? No               | Maintain Multiple Mailing Details for Company & Ledgers<br>Set/Alter Company Mailing Details             | ? No<br>? No         |
| Show Opening Balance for Revenue Items in Report<br>Print Form 27B (Sales to Kerala State)                     | ? Yes                         | Enable Company Logo                                                                                      | ? No                 |
| F1: Accou                                                                                                    | into E3                       | 2: Inventory F3: Statutory                                                                               |                      |

# For Tally.ERP 9 Series A Release 3.2 and above

# Go to Gateway of Tally > F11: Features > Add-on Features

Set "Yes" to the options "Print Form 27B (Sales to Kerala State)?"

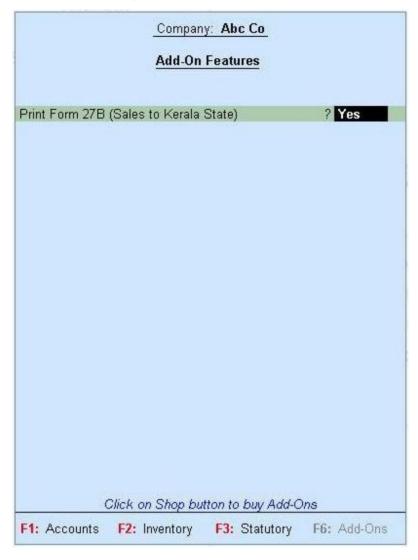

#### **Detailed User Guide:**

1] Go to Accounts Info  $\rightarrow$  Ledger  $\rightarrow$  Create / Alter required ledger and give State Name as Kerala in Party Ledger Master :

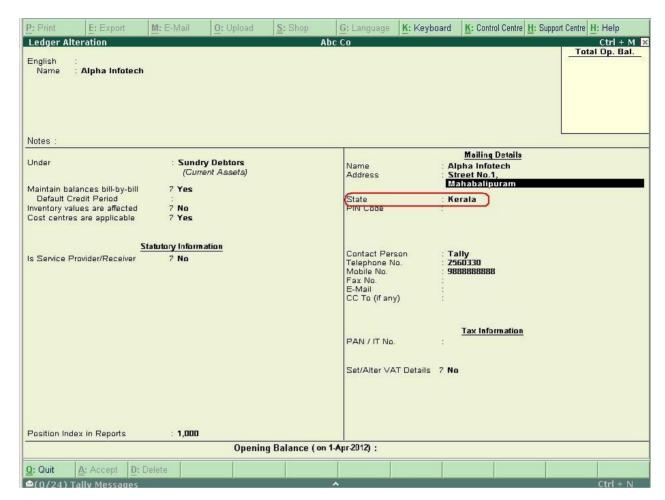

Form 27 B will be printed only for Party's having State Name as Kerala

2] Give Ctrl + P command for any Sales Invoice and then Press Esc Key which will show another option for Form 27B

Printing Printer : Send To OneNote 2007 (Send To Microsoft OneNote Port) Paper Type: Letter No. of Copies Print Language : English (Printing Dimensions) Method : Neat Mode Paper Size: (10.98" x 8.50") or (279 mm x 216 mm) Print Area : (10.98" x 8.50") or (279 mm x 216 mm) Page Range : All **Report Titles** Kerala Form 27B Print? (with Print Preview) Yes or No

#### 3] Report will be printed as

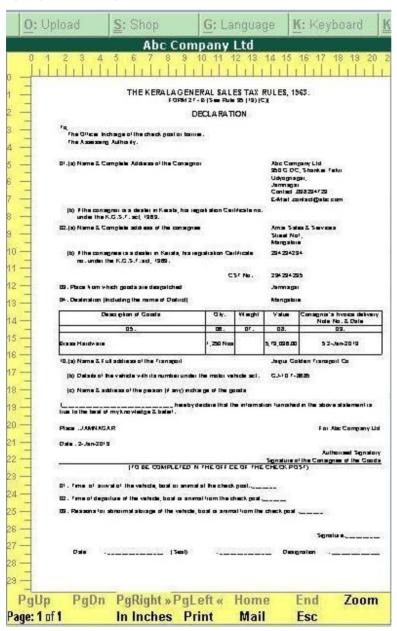

# FAQ

# Which version/releases of Tally.ERP 9 does the add-on support?

This add-on will work only with Tally.ERP 9 Series A, release 3.0 onwards.

## How will I get support for this add-on?

functional anv support requirements please do write on us tally@aaplautomation.com call +91-288-2660530/31 +91or us 9909993317/9825098442.

# If I need some enhancement / changes to be incorporated for the add-on, whom should I contact?

Please to write to us on <u>tally@aaplautomation.com</u> with your additional requirements and we will revert to you in 24 hours.

#### Will new features added be available to us?

We offer one year availability of all support and new features free of cost. After one year, nominal subscription cost will be applicable to you to continue to get free support and updates.

## What will happen after one year?

25% of the then MRP will be charged for one year of email support and versions (minor & major).